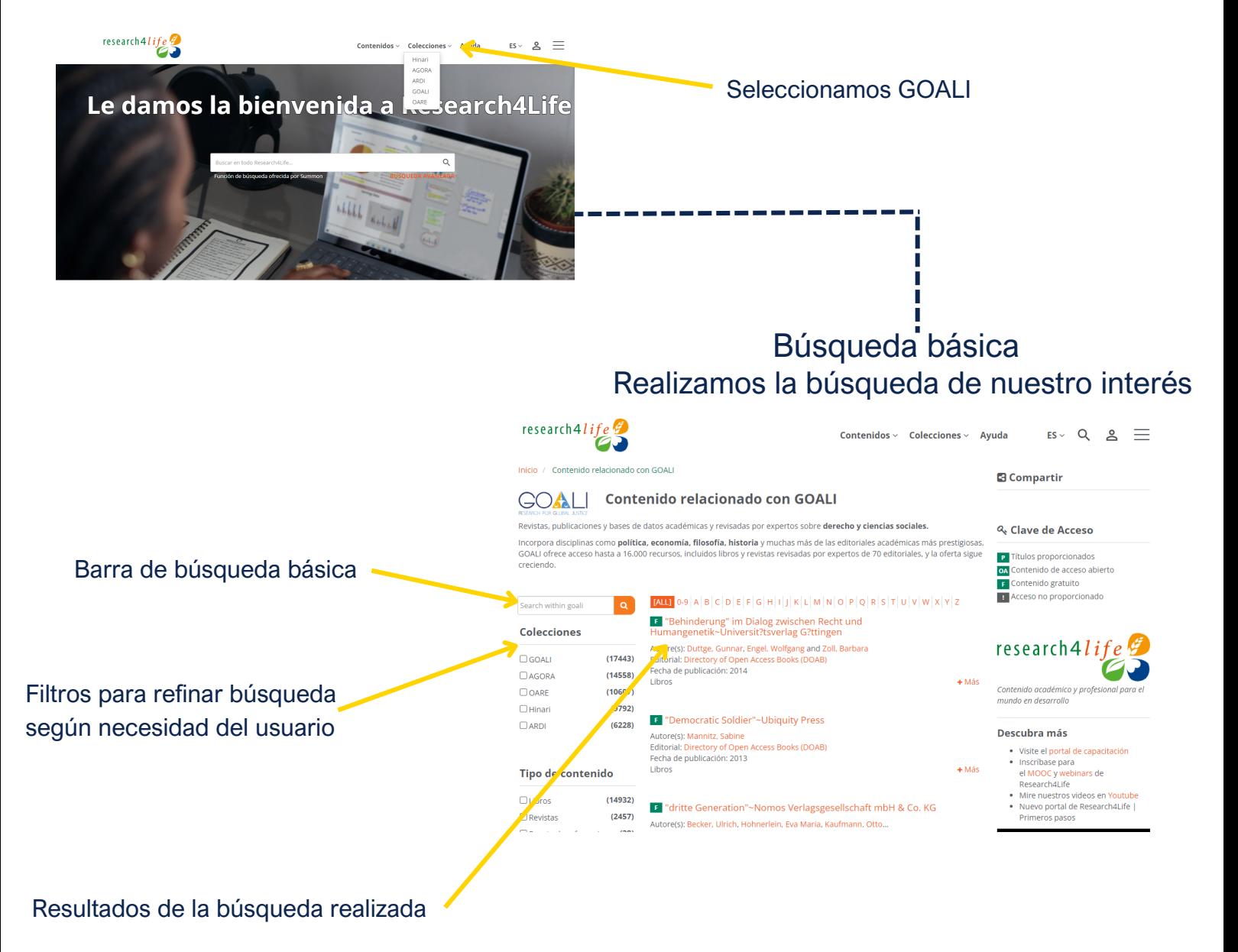

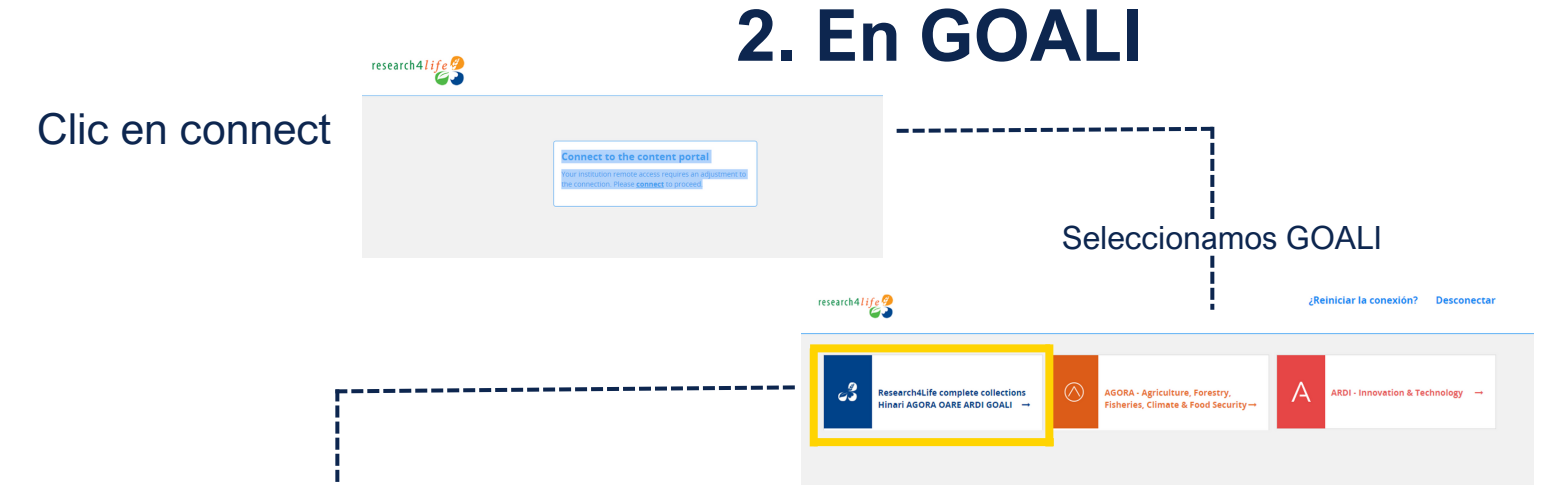

## **Colecciones**

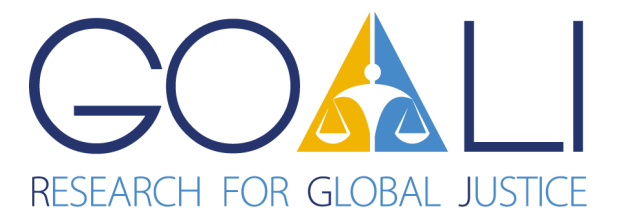

Acceso global en línea a información jurídica(GOALI) es un programa que permite acceder a trabajos de investigación y actividades de formación en el campo jurídico.

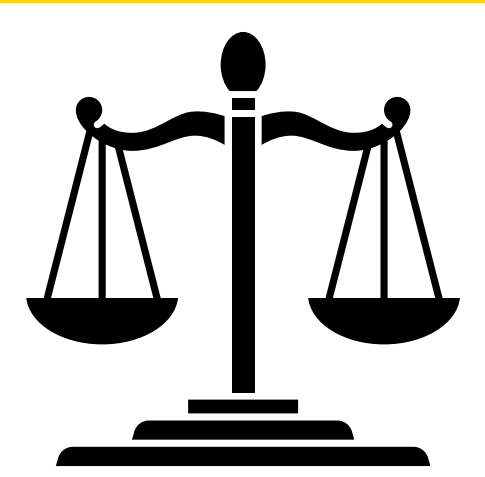

Bases en línea y Autoformación

## 1.**Ingresar**

Entrar al portal de la Universidad Rafael Landívar Hacer clic en Biblioteca Clic en Bases en línea

**Contraseña**: es la misma que utilizas en tu correo electrónico institucional Si no funciona tu acceso puedes visitar la siguiente página y seguir los pasos que ahí se indican:

Buscamos la Facultad de Ciencias Jurídicas y Sociales Facultad de Ciencias Jurídicas y Sociales Buscamos GOALI Luego damos clic en ingresar GOALI vlex Ingresar tu usuario y contraseña **Nombre de usuario**: usuario del correo electrónico **sin incluir @correo.url.edu.gt**

**https://biblioteca.url.edu.gt/recursos/bases-en-linea-y-autoformacion/ingreso**